## **B.COM**

## **IV Sem**

# **INFORMATION TECHNOLOGY FOR OFFICE MULTIPLE CHOICE QUESTIONS**

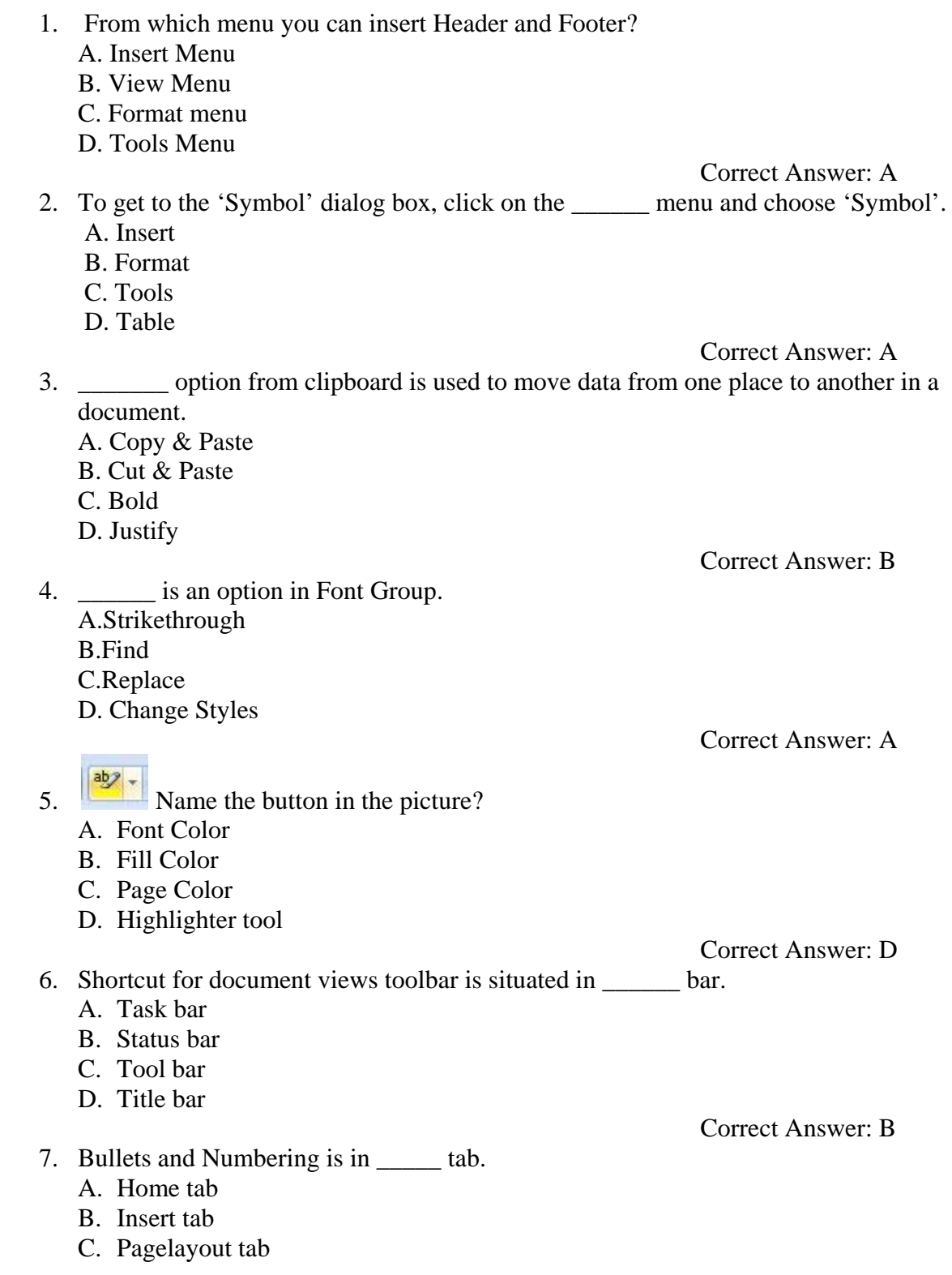

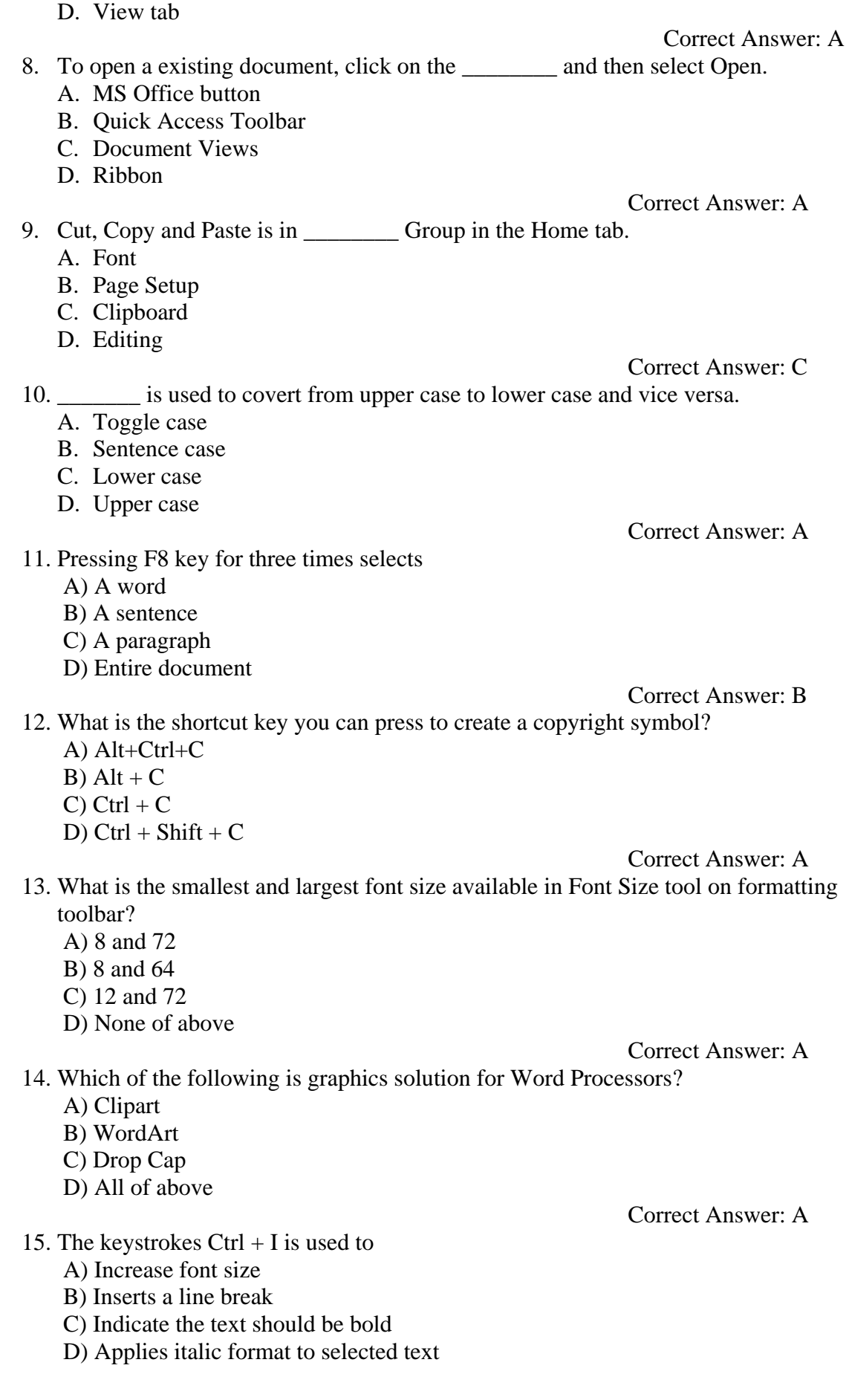

#### Correct Answer: D

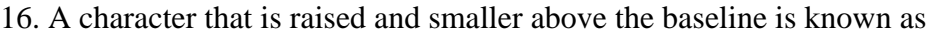

- A) Outlined
- B) Raised
- C) Superscript
- D) Subscript

Correct Answer: C

- 17. Thesaurus tool in MS Word is used for
	- A) Spelling suggestions
	- B) Grammar options
	- C) Synonyms and Antonyms words
	- D) All of above

Correct Answer: C

- 18. Why Drop Caps are used in document?
	- A) To drop all the capital letters
	- B) To automatically begin each paragraph with capital letter
	- C) To begin a paragraph with a large dropped initial capital letter
	- D) None of above

Correct Answer: C

- 19. A bookmark is an item or location in document that you identify as a name for future reference. Which of the following task is accomplished by using bookmarks?
	- A) To add anchors in web page
	- B) To mark the ending of a paragraph of document
	- C) To quickly jump to specific location in document
	- D) To add hyperlinks in webpage

Correct Answer: C

Correct Answer: B

- 20. Which of the following is not valid version of MS Office?
	- A) Office XP
	- B) Office Vista
	- C) Office 2007
	- D) None of above

## 21. You cannot close MS Word application by

- A) Choosing File menu then Exit submenu
- B) Press Alt+F4
- C) Click X button on title bar
- D) From File menu choose Close submenu

Correct Answer: D

- 22. The key F12 opens a A) Save As dialog box
	- B) Open dialog box
	- C) Save dialog box
	- D) Close dialog box
	-

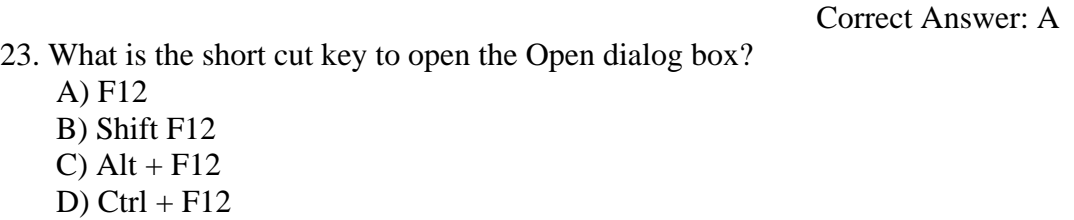

- 24. . A feature of MS Word that saves the document automatically after certain interval is available on
	- A) Save tab on Options dialog box
	- B) Save As dialog box
	- C) Both of above
	- D) None of above

Correct Answer: A

- 25. Which of the following is not available on the Ruler of MS Word screen?
	- A) Tab stop box
	- B) Left Indent
	- C) Right Indent
	- D) Center Indent
	- E) All of them are available on ruler

Correct Answer: D

- 26. Which file starts MS Word?
	- A) Winword.exe
	- B) Word.exe
	- C) Msword.exe
	- D) Word2003.exe

Correct Answer: A

- 27. If you want to keep track of different editions of a document which features will you use?
	- A) Editions
	- B) Versions
	- C) Track Change
	- D) All of above

Correct Answer: B

- 28. Background color or effects applied on a document is not visible in
	- A) Web layout view
	- B) Print Layout view
	- C) Reading View
	- D) Print Preview

Correct Answer: D

Correct Answer: C

- 29. What is a portion of a document in which you set certain page formatting options? A) Page
	- B) Document
	- C) Section
	- D) Page Setup
- 30. Borders can be applied to
	- A) Cells
	- B) Paragraph
	- C) Text
	- D) All of above

Correct Answer: D 31. Which of the following is not a type of page margin?

- A) Left
- B) Right
- C) Center
- D) Top

 Correct Answer: C 32. What is the default left margin in Word 2003 document? A) 1" B) 1.25" C) 1.5" D) 2" Correct Answer: B 33. Portrait and Landscape are A) Page Orientation B) Paper Size C) Page Layout D) All of above Correct Answer: A 34. If you need to change the typeface of a document, which menu will you choose? A) Edit B) View C) Format D) Tools Correct Answer: C 35. Which of the following is not a font style? A) Bold B) Italics C) Regular D) Superscript Correct Answer: D 36. What happens when you click on Insert >> Picture >> Clip Art A) It inserts a clipart picture into document B) It lets you choose clipart to insert into document C) It opens Clip Art taskbar D) None of above Correct Answer: C 37. Which option is not available in Insert Table Autofit behavior? A) Fixed Column Width B) AutoFit to Contents C) Autofit to Window D) Autofit to Column Correct Answer: D 38. To autofit the width of column A) Double click the right border of column B) Double click the left border of column C) Double click the column header D) All of above Correct Answer: A 39. Which of the following statement is false? A) You can set different header footer for even and odd pages B) You can set different page number formats for different sections C) You can set different header footer for first page of a section D) You can set different header and footer for last page of a section Correct Answer: D

40. Where can you change the vertical alignment?

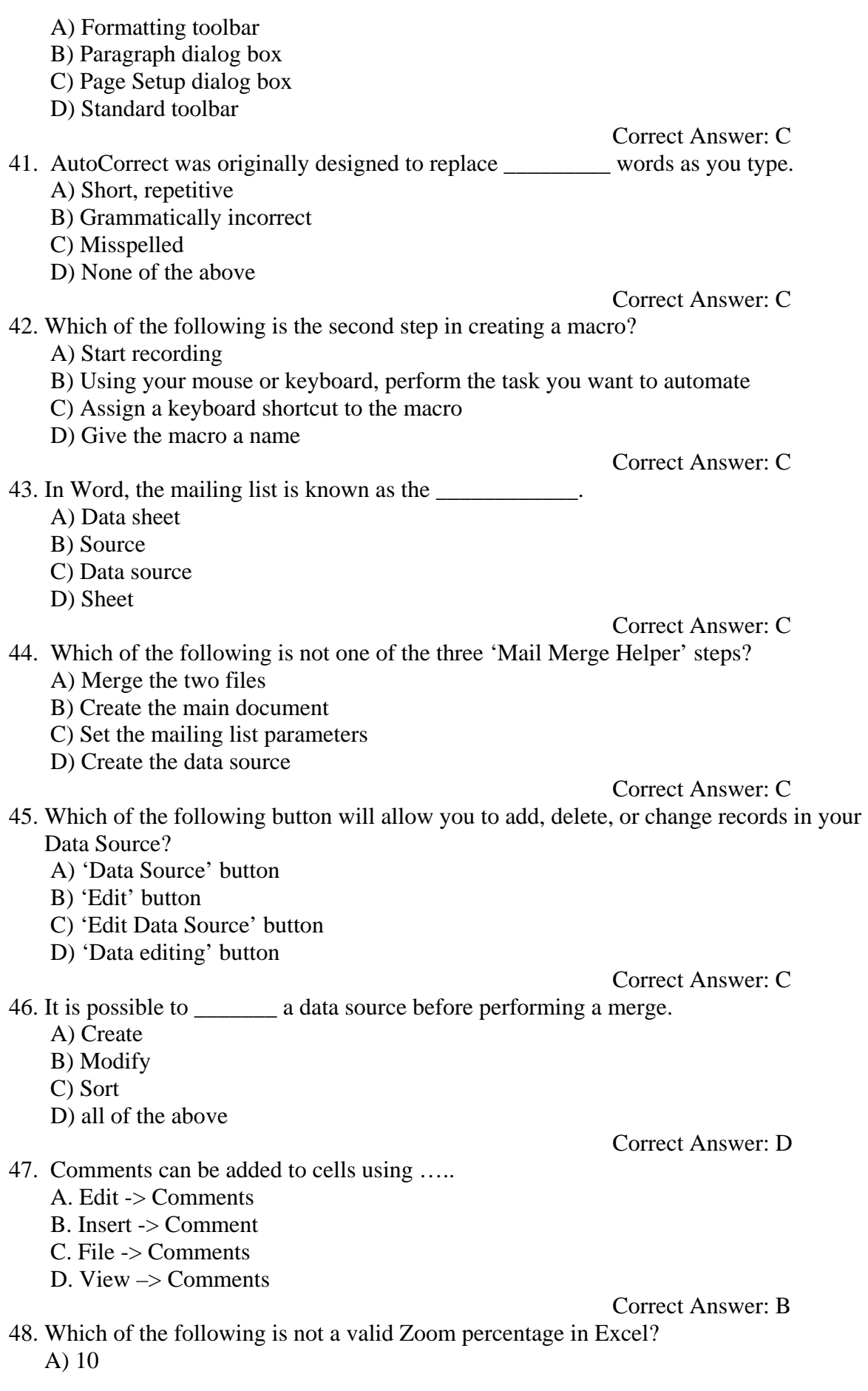

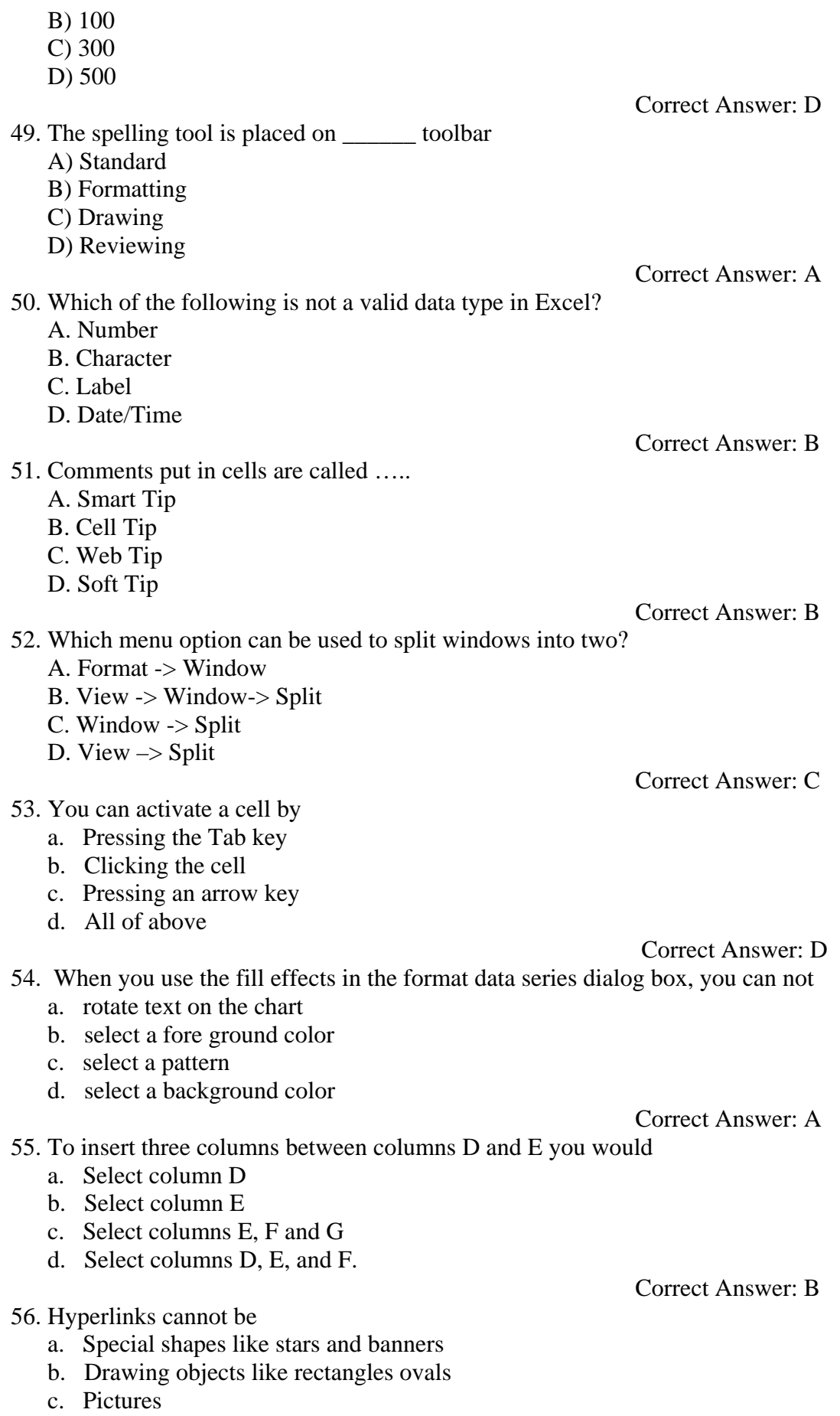

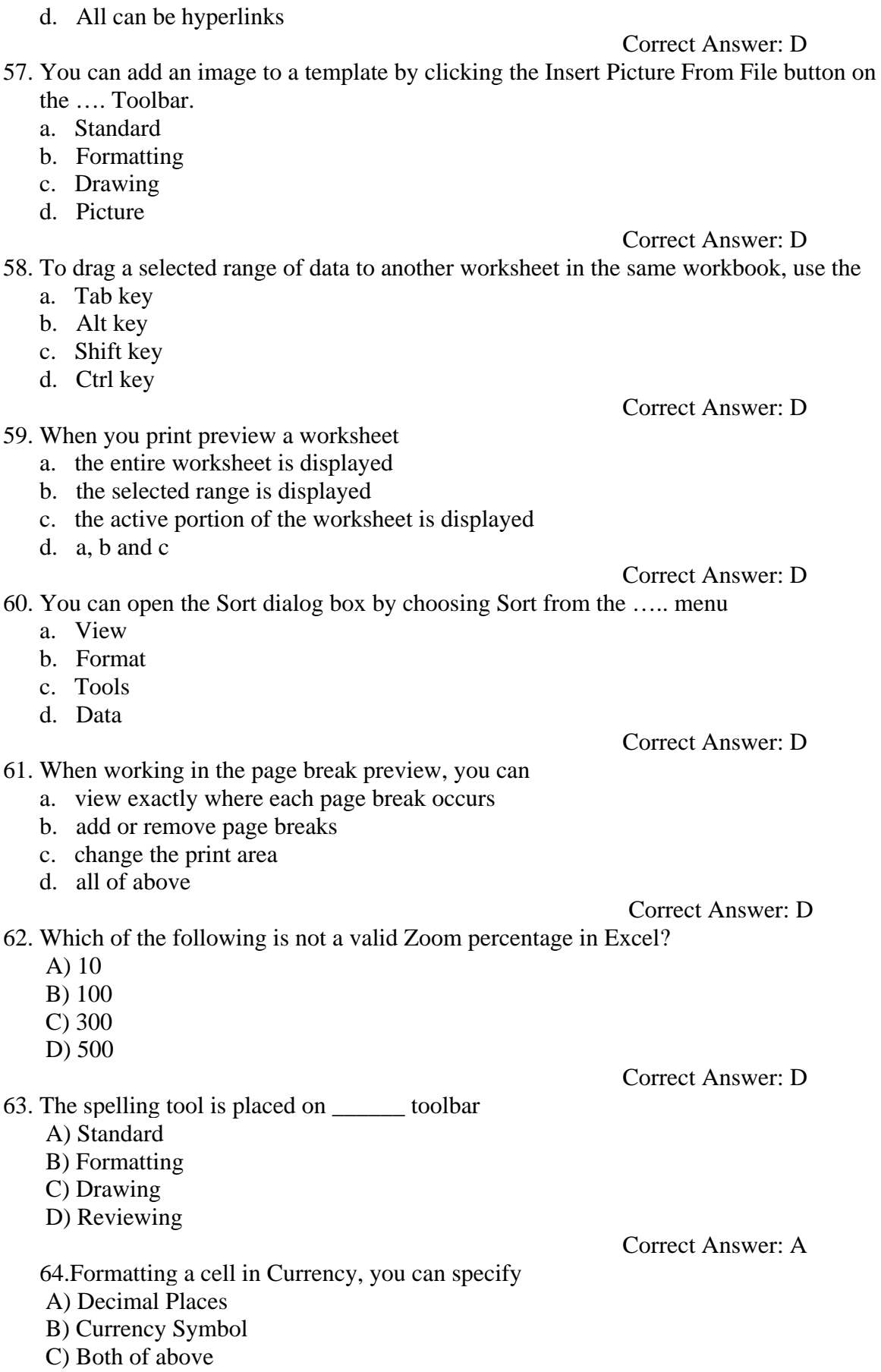

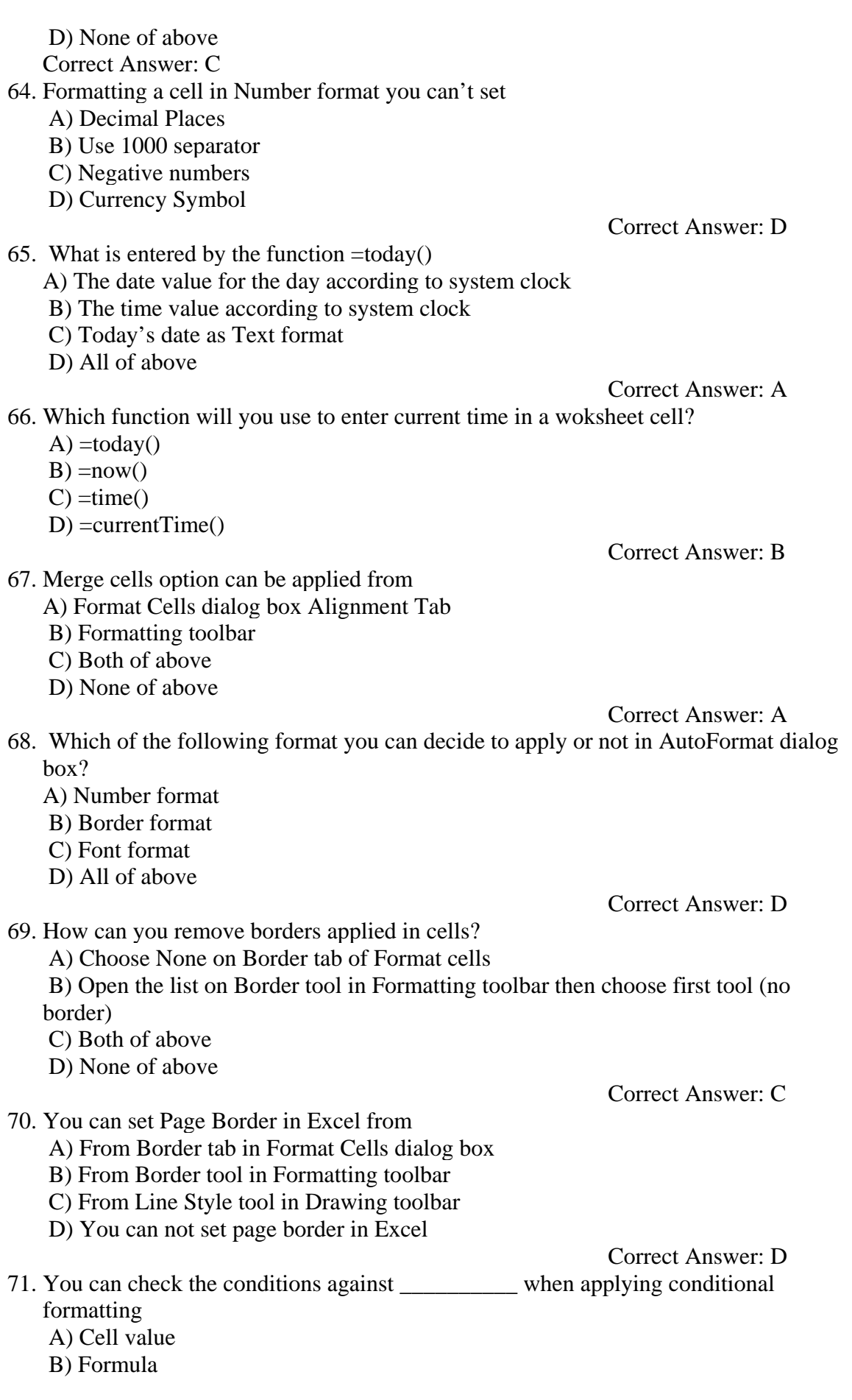

- C) Both of above
- D) None of above

#### Correct Answer: C

- 72. When a range is selected, how can you activate the previous cell?
	- A) Press the Alt key
	- B) Press Tab
	- C) Press Enter
	- D) None of above

#### Correct Answer: D

- 73. Each excel file is a workbook that contains different sheets. Which of the following can not be a sheet in workbook?
	- A) work sheet
	- B) chart sheet
	- C) module sheet
	- D) data sheet

#### Correct Answer: D

- 74. Which of the following Excel screen components can NOT be turned on or off? A) Formula Bar
	- B) Status Bar
	- C) Tool Bar
	- D) None of above

#### Correct Answer: D

- 75. Which of the following option is not available in Paste Special dialog box? A) Add
	- B) Subtract
	- C) Divide
	- D) SQRT

#### Correct Answer: D

76. Which of the cell pointer indicates that you can fill series?

- A) Doctor's symbol (Big Plus)
- B) small thin plus icon
- C) Mouse Pointer with anchor at the tip
- D) None of above

## Correct Answer: C

- 77. Which of the following is an absolute cell reference?
	- a. !A!1
	- b. \$A\$1
	- c. #a#1
	- d. A1

## 78. Which symbol must all formula begin with?

- $a_{\cdot} =$  $b. +$
- c. (
- d. @

Correct Answer: a

Correct Answer: b

79. Which of the following formulas is not entered correctly?

 $a. =10+50$  $h = B7*B1$  $c. = B7+14$ 

d.  $10+50$  Correct Answer: d 80. Which of the following formulas will Excel Not be able to calculate? a. =SUM(Sales)-A3  $b. = SUM(A1:A5)*.5$ c.  $=$  SUM(A1:A5)/(10-10) d.  $=SUM(A1:A5)-10$  Correct Answer: a 81. A worksheet range is a a. A command used for data modeling b. A range of values such as from 23 to 234 c. A group of cells d. A group of worksheets Correct Answer: c 82. The auto calculate feature a. Can only add values in a range of cells b. Provides a quick way to view the result of an arithmetic operation on a range of cells c. Automatically creates formulas and adds them to a worksheet d. A and c Correct Answer: b 83. Excel uniquely identifies cells within a worksheet with a cell name a. Cell names b. Column numbers and row letters c. Column letters and row numbers d. Cell locator coordinates Correct Answer: c 84. To drag a selected range of data to another worksheet in the same workbook, use the a. Tab key b. Alt key c. Shift key **d. Ctrl key**  Correct Answer: D 85. Hyperlinks can be a. Text b. Drawing objects c. Pictures d. All of above Correct Answer: d 86. To activate the previous cell in a pre-selected range, press a. The Alt key b. The Tab key c. The Enter key d. None of the above Correct Answer: d 87. Which button do yu click to add up a series of numbers?

- a. The autosum button
- b. The Formula button
- c. The quicktotal button
- d. The total button

Correct Answer: a

Correct Answer: d

88. When the formula bar is active, you can see

- a. The edit formula button
- b. The cancel button
- c. The enter button
- d. All of the above
- 89. In a worksheet you can select
	- a. The entire worksheet
	- b. Rows
	- c. Columns
	- d. All of the above

#### Correct Answer: b

- 90. Which area in an excel window allows entering values and formulas
	- a. Title bar
	- b. Menu bar
	- c. Formula bar
	- d. Standard toolbar

Correct Answer: c

91. To edit in an embedded excel worksheet object in a word document

- a. Use the excel menu bar and toolbars inside the word application
- b. Edit the hyperlink
- c. Edit the data in a excel source application
- d. Use the word menu bar and toolbars

Correct Answer: a

- 92. To create a formula, you can use:
	- a. Values but not cell references
	- b. C ell references but not values
	- c. Values or cell references although not both at the same time
	- d. Value and cell references

#### Correct Answer: d

- 93. Status indicators are located on the
	- a. Vertical scroll bar
	- b. Horizontal scroll bar
	- c. Formula bar
	- d. Standard toolbar
- 94. An excel workbook is a collection of
	- a. Workbooks

Correct Answer: c

- b. Worksheets
- c. Charts
- d. Worksheets and charts

Correct Answer: d

- 95. Excel files have a default extension of
	- a. Xls
	- b. Xlw
	- c. Wk1
	- d. 123

#### Correct Answer: a

- 96. Except for the …… function, a formula with a logical function shows the word "TRUE" or "FALSE" as a result
	- a. IF
	- b. AND
	- c. OR
	- d. NOT

#### Correct Answer: a

97. Macros are "run" or executed from the ….. menu.

- a. Insert
- b. Frmat
- c. Tools
- d. Data

#### Correct Answer: c

98. You can open the consolidate dialog box byt choosing Consolidate from the ….. menu.

- a. Insert
- b. Format
- c. Tools
- d. Data

Correct Answer: d

Correct Answer: c

99. How are data organized in a spreadsheet?

- a. Lines and spaces
- b. Layers and planes
- c. Rows and columns
- d. Height and width

#### 100. Gridlines

- a. May be turned off for display but turned on for printing
- b. May be turned on or off for printing
- c. The be turned off for display and printing
- d. a, b and c

#### Correct Answer: d

- 101. A function inside another function is called a ... function.
	- a. Nested
- b. Round
- c. Sum
- d. Text

Correct Answer: a

102. Which function calculates your monthly mortage payment?

- a. PMT (payments)
- b. NPER (number of periods)
- c. PV (present value)
- d. All of above

Correct Answer: a

103. To drag a selected range of data to another worksheet in the same workbook,

use the

- a. Tab key
- b. Alt key
- c. Shift key
- d. Ctrl key

Correct Answer: d

104. When the formula bar is activated, you can see

- a. The Edit Formula button
- b. The Cancel button
- c. The Enter button
- d. All of above

### Correct Answer: d

105. Which file format can be added to a PowerPoint show?

- a. .jpg
- b. .giv
- c. .wav
- d. All of the above

Correct Answer: d

- 106. Material consisting of text and numbers is best presented as
	- a. A table slide
	- b. A bullet slide
	- c. A title slide
	- d. All of the above

Correct Answer: a

- 107. In order to edit a chart, you can
	- a. Triple click the chart object
	- b. Click and drag the chart object
	- c. Double click the chart object
	- d. Click the chart object

108. to exit the PowerPoint

a. click the application minimize button

Correct Answer: c

- b. click the document close button
- c. double click the applications control menu icon
- d. double click the document control menu icon

#### Correct Answer: c

109. To select one hyperlink after another during a slide presentation, what do you press?

- a. Tab
- b.  $Ctrl + K$
- c.  $Ctrl + h$
- d. All of above

#### Correct Answer: a

- 110. special effects used to introduce slides in a presentation are called
	- a. effects
	- b. custom animations
	- c. transitions
	- d. present animations

#### Correct Answer: c

111. What is the term used when you press and hold the left mouse key and more the mouse around the slide?

- a. Highlighting
- b. Dragging
- c. Selecting
- d. Moving

#### Correct Answer: b

112. To give a PowerPoint presentation to a large audience, you:

- a. Set up your computer in a large auditorium, and click large, auditorium, OK
- b. Click the slide you wish the audience to see in normal view, then click the next slide, and so on.
- c. Choose either view, slide show or slide show, view show
- d. Slick slide show, OK

#### Correct Answer: c

- 113. Which of the following can you use to add times to the slides in a presentation
	- a. Slice Show menu
	- b. Rehearse timing button
	- c. Slide transition button
	- d. All of the above

#### Correct Answer: b

- 114. Which of the following is not one of PowerPoint's views?
	- a. Slide show view
	- b. Slide view
	- c. Presentation view
	- d. Outline view

#### Correct Answer: c

115. Which PowerPoint view works best for adding slide transitions?

- a. Slide show view
- b. Slide sorter view
- c. Slide view
- d. Notes view

#### Correct Answer: b

116. Which of the following views is the best view to use when setting transition effects for all slides in a presentation

- a. Slide sorter view
- b. Notes page view
- c. Slide view
- d. Outline view

#### Correct Answer: a

117. Which option can be used to set custom timings for slides in a presentation? a. Slider Timings

- b. Slider Timer
- c. Rehearsal
- d. Slide Show Setup

#### Correct Answer: c

118. Which of the following will not advance the slides in a slide show view?

- a. The esc key
- b. The space bar
- c. The enter key
- d. The mouse button

#### Correct Answer: a

119. The quickest way to create a PowerPoint presentation is to use the

- a. Word for windows templates
- b. Auto creation wizard
- c. Auto content wizard
- d. Presentation wizard

## Correct Answer: c

120. Which opf the following can you format using buttons on the formatting toolbar?

- a. Your hard drive
- b. Format painting
- c. Font color
- d. Underlining

## Correct Answer: d

121. To start Microsoft PowerPoint application

A) Click on Start >> Programs >> All Programs >> Microsoft PowerPoint

- B) Hit Ctrl  $+ R$  then type ppoint.exe and Enter
- C) Click Start >> Run then type powerpnt then press Enter
- D) All of above

#### Correct Answer:C

- 122. Which menu provides you options like Animation Scheme, custom Animation, Slide Transition?
	- A) Insert Menu
	- B) Format Menu
	- C) Tools Menu
	- D) Slide Show Menu

## Correct Answer: d

- 123. In which menu can you find features like Slide Design, Slide Layout etc.?
	- A) Insert Menu
	- B) Format Menu
	- C) Tools Menu
	- D) Slide Show Menu

## Correct Answer: B

124. The selected design template can be applied

- A) To current slide only
- B) To all the slides
- C) To all the new presentation you create
- D) All of above

### Correct Answer: D

- 125. What feature will you use to apply motion effects in between a slide exits and another enters?
	- A) Slide Transition
	- B) Slide Design
	- C) Animation Objects
	- D) Animation Scheme

### Correct Answer: A

126. What PowerPoint feature will you use to apply motion effects to different objects of a slide?

- A) Slide Transition
- B) Slide Design
- C) Animation Objects
- D) Animation Scheme

## Correct Answer: D

127. Which command will you use in PowerPoint if you need to change the color of different objects without changing content?

- A) Design Template
- B) Color Scheme
- C) Font Color
- D) Object Color

## Correct Answer: B

128. Which short cut key inserts a new slide in current presentation? A) Ctrl+N

 B) Ctrl+M  $C)$  Ctrl+S D) All of above

Correct Answer: B

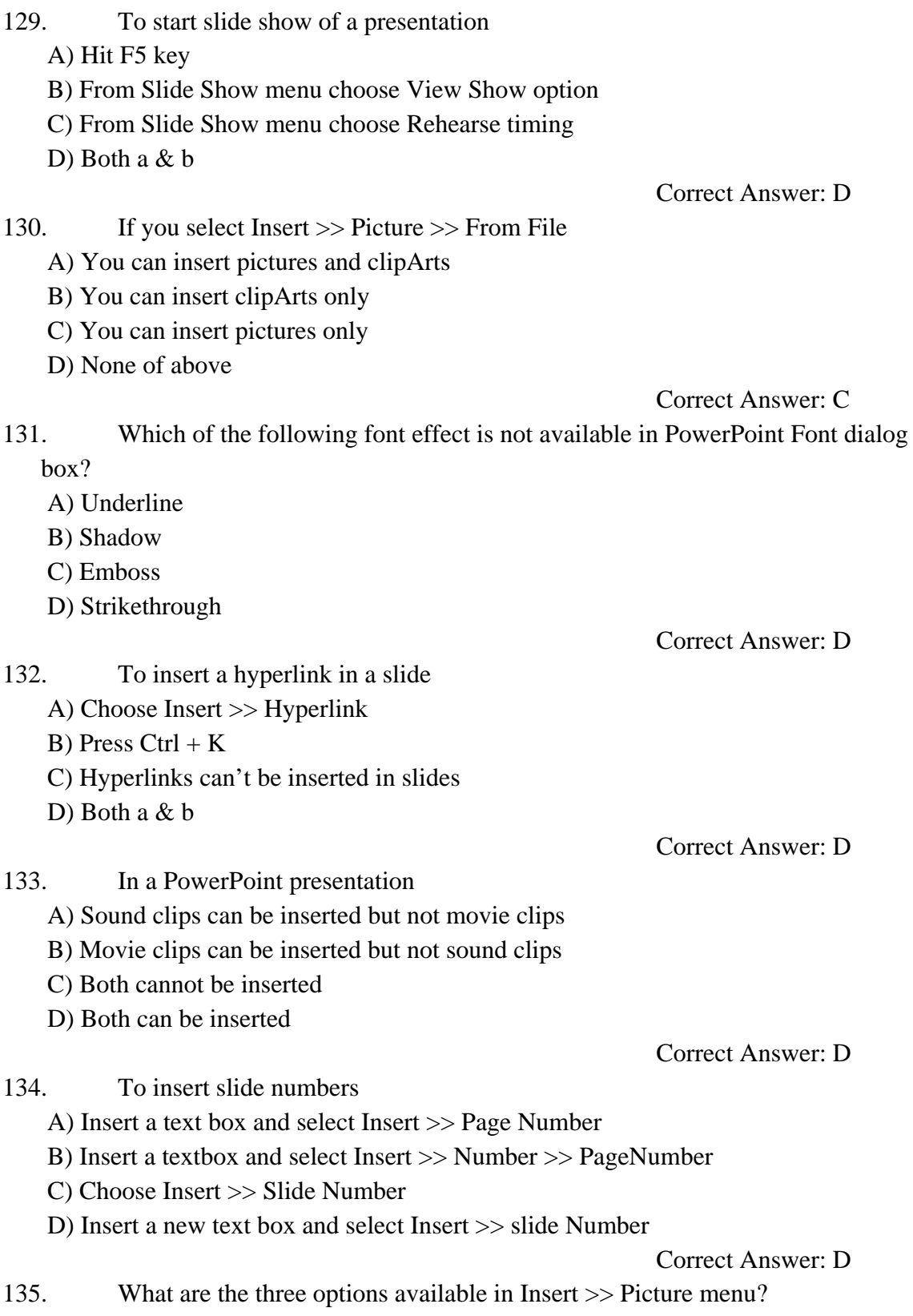

- A) Clipart, Pictures, Shapes
- B) Clipart, From File, Shapes
- C) Clipart, From Files, AutoShapes
- D) Clipart, Pictures, AutoShapes

#### Correct Answer: C

136. From which menu you can access Picture, Test Box, Chart etc?

- A) File
- B) Edit
- C) Insert
- D) View

Correct Answer: C

- 137. Which of the following is not a part of Slide Design?
	- A) Design Template
	- B) Color Scheme
	- C) Animation Scheme
	- D) Slide Layout

#### Correct Answer: D

138. What is the term used when a clip art image changes the direction of faces?

- a. Group
- b. Flip
- c. Rotate
- d. All of the above

#### Correct Answer: c

139. the slide that is used to introduce a topic and set the tone for the presentation is called the

- a. table slide
- b. graph slide
- c. bullet slide
- d. title slide

#### Correct Answer: d

140. Which of the following features should you use when typing in the notes text box?

- a. Slide show
- b. Insert
- c. Slide maser
- d. Zoom

#### Correct Answer: d

- 141. Which command brings you to the first slide in your presentation?
	- a. Next slide button
	- b. Page up
	- $c.$  Ctrl + Home
	- $d.$  Ctrl + End

#### Correct Answer: c

- 142. You can show the shortcut menu during the slide show by
	- a. Clicking the shortcut button on the formatting toolbar
	- b. Right clicking the current slide
	- c. Clicking an icon on the current slide
	- d. a and b

Correct Answer: b

- 143. Auto clipart is a feature that
	- a. Automatically places clipart in your presentation
	- b. Scans your presentation for incorrect spelling in your words on each slide
	- c. Scans your presentation for incorrect spelling in Word Arts objects
	- d. All of above

#### Correct Answer: d

- 144. The view that displays the slides on a presentation as miniature representations of the slides is called
	- a. slide show
	- b. slide sorter view
	- c. notes page view
	- d. outline view

#### Correct Answer: b

- 145. Which of the following provides a printed copy of your presentation?
	- a. Outline
	- b. Speaker notes
	- c. Audience handouts
	- d. All of the above

#### Correct Answer: c

146. When using PowerPoint, to play a PowerPoint show for previewing the show, select

- a. View, slide sorter
- b. View, slide
- c. View, slide show
- d. View outline

#### Correct Answer: c

147. To select all the boxes of an organization chart

- a. Click edit, select all
- b. Right click the chart background click select all
- c. Press and hold the shift key and click each box
- d. All of the above

### Correct Answer: d

- 148. Which of the following should e used when you want to add a slide to an existing presentation?
	- a. File, add a new slide
	- b. Insert, new slide
- c. File, open
- d. File, new

Correct Answer: b

149. Which key deletes text before, or the left of, the insertion point?

- a. Backspace
- b. Page up
- c. Delete
- d. Page down

Correct Answer: a

### 150. Microsoft PowerPoint is a

- a. Database program
- b. Spreadsheet program
- c. Presentation program
- d. Word processing program

Correct Answer: c

151. Which of the following programs is not a popular desktop publishing program?

- a) Adobe PageMaker
- b) Microsoft Publisher
- c) Lotus AmiPro
- d) QuarkXPress

#### Answer: C

- 152. Which menu provides you options like Animation Scheme, custom Animation, Slide Transition?
	- A) Insert Menu
	- B) Format Menu
	- C) Tools Menu
	- D) Slide Show Menu

### Correct Answer: D

- 153. In which menu can you find features like Slide Design, Slide Layout etc.? A) Insert Menu
	- B) Format Menu
	- C) Tools Menu
	- D) Slide Show Menu

### Correct Answer: B

154. Which of the following is not a font style?

- A) Bold
- B) Italics
- C) Regular
- D) Superscript

### Correct Answer: D

155. Which of the following is not a type of page margin?

- A) Left
- B) Right
- C) Center

D) Top

Correct Answer: C

156. What is a portion of a document in which you set certain page formatting options?

- A) Page
- B) Document
- C) Section
- D) Page Setup

Correct Answer: C

157. Background color or effects applied on a document is not visible in

- A) Web layout view
- B) Print Layout view
- C) Reading View
- D) Print Preview

#### Correct Answer: D

158. Which of the following is not true about Find and Replace in Excel

- A) You can search for bold and replace with italics
- B) You can decide whether to look for the whole word or not
- C) You can search in formula too
- D) You can search by rows or columns or sheets

Correct Answer: D

- 159. The best way to insert a new slide in a presentation is to use the
	- a. Normal view
	- b. Special view
	- c. Slide show view
	- d. Slide sorter view

### Correct Answer: d

160. What is the maximum number of lines you can set for a drop cap?

- A) 3
- B) 10
- C) 15
- D) 20

Correct Answer: B

161. Which of the following line spacing is invalid?

- A) Single
- B) Double
- C) Triple
- D) Multiple

Correct Answer: C

- 162. Which of the following are word processing software? A) WordPerfect B) Easy Word
	- C) MS Word
	- D) All of above

Correct Answer:

D

- 163. Which of the following is not of the merge process?
	- A) Sort the data source records
	- B) Format a main document
	- C) Edit a data source
	- D) Merge the two files to print or create a new document

#### Correct Answer: A

- 164. Which of the following is the latest version of MS Word?
	- A) Word 2000
	- B) Word 2007
	- C) Word 2010
	- D) Word 2011

#### Correct Answer: C

165. In Microsoft PowerPoint two kind of sound effects files that can be added to the presentation are

- a. .wav files and .mid files
- b. .wav files and .gif files
- c. .wav files and .jpg files
- d. .jpg files and .gif files

#### Correct Answer: a

- 166. special effects used to introduce slides in a presentation are called
	- a. effects
	- b. custom animations
	- c. transitions
	- d. present animations

#### Correct Answer: c

167. In Microsoft PowerPoint the entry effect as one slide replaces another in a show is called a (an)

- a. animation
- b. slide transition
- c. custom animation
- d. preset animation

#### Correct Answer: b

168. To add a header or footer to your handout, you can use

- a. The title master
- b. The slide master
- c. The handout master
- d. All of above

#### Correct Answer: c

169. In Microsoft PowerPoint in order to see all the slides on one screen use

- a. view, slide sorter
- b. view, slide
- c. view, master

d. view, slide show

#### Correct Answer: a

170. 77.Which of the following is the default page setup orientation for slides in PowerPoint? a. Vertical

- b. Landscape
- c. Portrait
- d. None of above

#### Correct Answer: b

## 171. Pagemaker is a \_\_\_\_\_\_\_\_\_\_\_\_ software.

- A. Desktop Publishing
- B. Word Processor
- C. Spredsheet
- D. Presentation

#### Correct Answer:A

Correct Answer:B

Correct Answer:A

Correct Answer:A

## 172. **Example 12.** is at the top of the window and it display the name of the application.

- A. Menu bar
- B. Title bar
- C. Tool bar
- D. Tool box

## 173. **a** is displayed below the title bar

- A. Menu bar
- B. Title bar
- C. Tool bar
- D. Tool box

#### 174. Layout is in \_\_\_\_\_\_\_ bar.

- A. Menu bar
- B. Title bar
- C. Tool bar
- D. Tool box

### 175. Save option is present in \_\_\_\_\_\_\_ bar.

- A. Menu bar
- B. Title bar
- C. Tool bar
- D. Tool box

### Correct Answer:C

176. The tool used to select any kind of object on the page is called \_\_\_\_\_\_.

- A. Rotate tool
- B. Text tool
- C. Pointer tool
- D. Crop tool

Correct Answer:C

177. contains all the toolswe need to compose a page.

- A. Menu bar
- B. Title bar
- C. Tool bar
- D. Tool box

#### Correct Answer:D

178. Clicking on the \_\_\_\_\_\_ tool changes the pointer to an insertion point for typing and highlighting text.

- A. Rotate tool
- B. Text tool
- C. Pointer tool
- D. Crop tool

#### Correct Answer:B

179. **tool rotates a text box or image to a desired angle.** 

- A. Rotate tool
- B. Text tool
- C. Rotate tool
- D. Crop tool

Correct Answer:C

180. **tool is used to reduce or cut image area.** 

- A. Rotate tool
- B. Text tool
- C. Rotate tool
- D. Crop tool

#### Correct Answer:D

181.  $181$  tool is used to draw square cornered boxes.

- A. Rotate tool
- B. Text tool
- C. Box tool
- D. Crop tool

#### Correct Answer:C

182. The tool used to move the entire page on the screen is called

- A. Hand tool
- B. Text tool
- C. Box tool
- D. Crop tool

Correct Answer:A

183.  $\qquad \qquad \qquad \qquad \text{tool is used to change the magnification of the page view.}$ 

- A. Hand tool
- B. Text tool
- C. Zoom tool
- D. Crop tool

Correct Answer:C 184. Colors Palette is present in menu. A. Menu bar B. Title bar C. Tool bar D. Window menu Correct Answer:D 185. The default orientation in Pagemaker 7.0 is \_\_\_\_\_\_\_. A. Tall B. Wide C. Broad D. Narrow Correct Answer:A 186. The style is draw a verticle line through the middle of each word is called \_\_\_\_\_. A. Reverse B. Strike thru C. Italic D. Normal Correct Answer:B 187. \_\_\_\_\_\_\_\_\_\_\_\_ is the line between two lines of type. A. Leading B. Tracking C. Formatting D. Editing Correct Answer:A 188. Adjusting the space between two consecutive characters is called \_\_\_\_\_\_. A. Leading B. Tracking C. Formatting D. Editing Correct Answer:B 189. Paragraph formating options are present in \_\_\_\_\_\_\_ menu. A. Menu bar B. Title bar

- C. Tool bar
- D. Type menu

Correct Answer:D

190. \_\_\_\_\_\_\_\_\_\_\_\_ move the text inward from right and left margins.

- A. Indent
- B. Cut
- C. Spacing
- D. Formatting

- A. Align Left
- B. Justified
- C. Center
- D. Bottom

## 192. Cut option is present in menu.

- A. Menu bar
- B. Edit menur
- C. Tool bar
- D. Type menu

#### Correct Answer:B

Correct Answer:A

Correct Answer:D

193. Remove pages option is used in \_\_\_\_\_\_\_\_\_ menu.

- A. Layout menu
- B. Edit menu
- C. Tool bar
- D. Type menu

#### Correct Answer:A

Correct Answer:A

- 194. \_\_\_\_\_\_\_ is used to specify both color and type of fill and line in one operation.
	- A. Fill and stroke
	- B. Fill
	- C. Insert page
	- D. Force Justify

## 195. \_\_\_\_\_\_\_\_\_\_\_ means changing font size.

- A. Leading
- B. Tracking
- C. Scaling
- D. Editing

#### Correct Answer:C

196. \_\_\_\_\_\_\_\_\_ button inserted in slides will perform predefined action when you click the button

- A. Action
- B. Find
- C. Justify
- D. View

Correct Answer:A

197. In Excel 2007, there are \_\_\_ worksheets in a workbook

- A. 2
- B. 3
- C. 1
- D. 5

Correct Answer:B

198. \_\_\_\_\_\_\_\_\_\_ is a table consisting of rows and columns.

- A. Worksheet
- B. Cell
- C. Workbook
- D. Range

Correct Answer:A

199. The numeric data entered in the worksheet is \_\_\_\_\_\_\_ aligned by default.

- A. Left
- B. Right
- C. Center
- D. Top

Correct Answer:B

200. To insert a chart to excel, click on \_\_\_\_\_\_\_ tab.

- A. Insert
- B. Home
- C. Formulas
- D. View

Correct Answer:A